## $\mathbf{5}$ **13. Software Update mit MXDECUP**  Software Update mit MXDECUP

(bzw. MXDECUPU = mit USB-Konverter) mit neuen Software-Versionen ausgestattet werden. zukünftige Typen können vom Anwender selbst mit Hilfe des Decoder-Update-Gerätes MXDECUP ZINO Deodor der Tamijien ZX6X, ZX6X, ZX6X3, ZX6X4, HX644, ZX639, ZX839, ZX8X9, Qua dala ZIMO Decoder der Familien MX62, MX620, MX63, MX64, MX64H, MX69, MX690, MX82 und alle (bzw. MXDECUPU zukünftige Typen können vom Anwender selbst mit Hilfe des Decoder-Update-Gerätes MXDECUP = mit USB-Konverter) mit neuen Software-Versionen ausgestattet werden.

gestellt, und enthalten neue Features, Verbesserungen und Korrekturen gegenüber den vorange-Die neuen Software-Versionen werden auf www.zimo.at (unter UPDATE) kostenlos zur Verfügung 1.4) gebraucht. Diese Software wird ebenfalls kostenlos von www.zimo.at bezogen. 1.4) gebraucht. Diese Software wird ebenfalls kostenlos von www.zimo.at bezogen. henden Versionen. Für den Update-Vorgang wird auch das "ZIMO Service Tool" ZST (ab Version henden Versionen. Für den Update-Vorgang wird auch das "ZIMO Service Tool" ZST (ab Version gestellt, und enthalten neue Features, Verbesserungen und Korrekturen gegenüber den vorange-Die neuen Software-Versionen werden auf www.zimo.at (unter UPDATE) kostenlos zur Verfügung

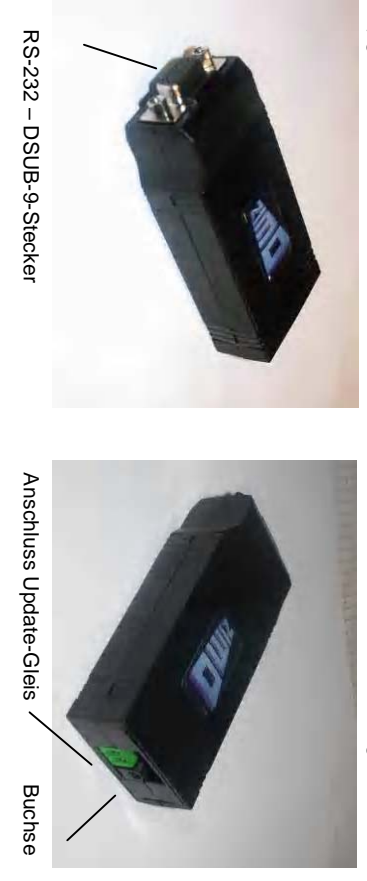

 hinter der Buchse Betriebskontroll-LED's für Netzgerät Betriebskontroll-LED's für Netzgerä hinter der Buchse

wenn gewünscht - mit einem USB-Konverter geliefert (= Ausführung "MXDECUPU") Das Update-Gerät wird zusammen mit einem passenden Netzgerät, mit einem RS-232 Kabel und wenn gewünscht - mit einem USB-Konverter geliefert (= Das Update-Gerät wird zusammen mit einem passenden Netzgerät, mit einem RS-232 Kabel und - *Ausführung "MXDECUPU"*).

serielles 9-poliges 1:1 Kabel und auch handelsübliche Konverter (USB auf seriell) verwendet wer-<br>den. delsübliche Spannungsquelle (Gleichspannung ungeregelt, 12 - 20 V, min. 300 mA), ein normales Falls aus irgendeinem Grund nur das MXDECUP selbst vorhanden sein solite, können eine hanserielles 9-poliges 1:1 Kabel und auch handelsübliche Konverter (USB auf seriell) verwendet werdelsübliche Spannungsquelle (Gleichspannung ungeregelt, 12 - 20 V, min. 300 mA) , ein normales Falls aus irgendeinem Grund nur das MXDECUP selbst vorhanden sein sollte, können eine han-

## Inbetriebnahme und Anwendung: *Inbetriebnahme und Anwendung:*

ein direkter Anschluss des Decoders möglich; über dessen Anschlüsse "Stromabnehmer" schlossen, auf dieses wird das Fahrzeug mit dem betreffenden Decoder gestellt. Natürlich ist auch Ein Stück Schiene wird als "Update-Gleis" an der 2-poligen Schraubklemme des MXDECUP angeschlossen, auf dieses wird das Fahrzeug mit dem betreffenden Decoder gestellt. Natürlich ist auch<br>ein direkter Anschluss des Decoders möglich; über dessen Anschlüsse "Stromabnehmer" oder<br>"Schiene".<br>Zum Unterschied von Prog "Schiene" *Stück Schiene* wird als "Update-Gleis" an der 2-poligen Schraubklemme des MXDECUP angeoder

Verbrauchern (solche sind hier weder notwendig noch hinderlich) Vorgang und die dazugehörigen Quittierungen nicht abhängig von am Decoder angeschlossenen Zum Unterschied von Programmiervorgängen im Sinne der CV-Programmierungen ist der Update-

## Zu beachten ... *Zu beachten ...*

date-Vorgang misslingen; dann müssen die betreffenden Verbraucher in der Lok abgekoppelt werlenschaltung im MXDECUP. Als Grenzwert hierfür gelten 150 mA. In solchen Fällern kann der Updaher von diesem nicht abgeschaltet werden können) - wegen Begrenzung durch eine Stromquel-Kritisch Können u.U. Verbraucher in der Lok sein, die nicht am Decoder angeschlossen sind (und date-Vorgang misslingen; dann müssen die betreffenden Verbraucher in der Lok abgekoppelt wer-Kritisch können u.U. lenschaltung im MXDECUP. Als Grenzwert hierfür gelten 150 mA. In solchen Fällern kann der Updaher von diesem nicht abgeschaltet werden können) - wegen Begrenzung durch eine Stromquelden oder der Lok zum Update aus der Lok entnommen werden den oder der Lok zum Update aus der Lok entnommen werden. **Verbraucher in der Lok**sein, die nicht am Decoder angeschlossen sind (und

chen ist das Quittierungsverfahren des Decoders gegenüber MXDECUP nicht möglich. Es gibt zwat ckung von stromlosen Streckenabschnitten (siehe Kapitel 17) verwendet werden, ist unbedingt dar-Bei Verwendung von e**xternen Energiespeicher-**Kondensatoren am Decoder, wie sie zur Uberbrü chen ist das Quittierungsverfahren des Decoders gegenüber MXDECUP nicht möglich. Es gibt zwar auf zu achten, dass die dort empfohlene Drossel-Spule tatsächlich verwendet wird; ohne eine solckung von stromlosen Streckenabschnitten (siehe Kapitel 17) verwendet werden, ist unbedingt dar-Bei Verwendung vonin ZST auch eine "Blind-Update-Option" (wo unabhängig von eintreffenden Quittungen weiterproauf zu achten, dass die dort empfohlene Drossel-Spule tatsächlich verwendet wird; ohne eine solin ZST auch eine "Blind-Update-Option" (wo unabhängig von eintreffenden Quittungen weiterpro **externen Energiespeicher**-Kondensatoren am Decoder, wie sie zur Überbrü-

grammiert wird) aber dies ist nicht wirklich zu empfehlen. grammiert wird) aber dies ist nicht wirklich zu empfehlen.

stellt (über RS-232-Kabel oder Kabel und USB-Konverter), die grüne LED erlischt (sichtbar durch die Stecker-Ausnehmung); danach wird die Verbindung mit dem Computer herge-Nun wird zunächst das Metzgerät an MXDECUP angeschlossen, daraufhin leuchtet eine grüne LED (sichtbar durch die Stecker-Ausnehmung); danach wird die Verbindung mit dem Nun wird zunächst das *Netzgerät* an MXDECUP angeschlossen, daraufhin leuchtet eine grüne LED *Computer* herge-

Der eigentliche Update-Vorgang wird jetzt vom Computer aus mit dem "ZIMO Service Tool" ZST (ab Version 1.4, besser die jeweils aktuellste Version) gestartet und gesteuert (ab Version 1.4, besser die jeweils aktuellste Version) gestartet und gesteuert Der eigentliche Update-Vorgang wird jetzt vom Computer aus mit dem stellt (über RS-232-Kabel oder Kabel und USB-Konverter), die grüne LED erlischt. *"ZIMO Service Tool" ZST*

aus der Bedienungsoberfläche bzw. sind der Online-Anleitung zu entnehmen. des Decoder-Typs, Starten des Updates, Kontrolle des Fortschrittes, und Beendigung ergeben sich Decoder-Update-Gerät". Die weiteren Vorgänge, wie Auswahl der COM-Schnittstelle, Auswahl des gegeben werden. Es befindet sich jedenfalls auf der Startseite von ZST ein "Button" für "Starten mit im Rahmen des ZIMO Systems), kann an diese delallierte Beschreiting des Ablaufs des Ablaufs aus der Bedienungsoberfläche bzw. sind der Online-Anleitung zu entnehmen. des Decoder-Typs, Starten des Updates, Kontrolle des Fortschrittes, und Beendigung ergeben sich Software-Files (Sammel-File mit den aktuellen Software-Versionen aller ZIMO Decoder), Auswah Software-Files (Sammel-File mit den aktuellen Software-Versionen aller ZIMO Decoder), Auswahl Decoder-Update-Gerät". Die weiteren Vorgänge, wie Auswahl der COM-Schnittstelle, Auswahl des gegeben werden. Es befindet sich jedenfalls auf der Startseite von ZST ein "Button" für "Starten mit im Rahmen des ZIMO Systems), kann an dieser Stelle keine detaillierte Beschreibung des Ablaufs Da ZST häufig verähdert und ausgebauf wird (das Prozhenm hat auch zahlreiche andere Aufgaben Da ZST häufig verändert und ausgebaut wird (das Programm hat auch zahlreiche andere Aufgaben

und grün - sehr schnelles Flackern). Dies zeigt, dass Datenpakete zum Decoder geschickt werden, Im MXDECUP selbst leuchten während des eigentlichen Update-Vorganges die beiden LEDs (rot und Quittungen vom Decoder empfangen werden. Nach Ende des Vorganges erlöschen die LEDs. und Quittungen vom Decoder empfangen werden. Nach Ende des Vorganges erlöschen die LEDs. und grün - sehr schnelles Flackern). Dies zeigt, dass Datenpakete zum Decoder geschickt werden, Im MXDECUP selbst leuchten während des eigentlichen Update-Vorganges die beiden LEDs (rot

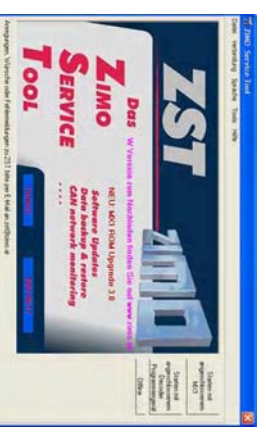

Bei Fehlschlag eines Update-Vorganges (durch ZST tezeit von 5 sec gestartet werden. tezeit von 5 sec gestartet werden. gemeldet) kann ein neues Update nach einer War gemeldet) kann ein neues Update nach einer War-Bei Fehlschlag eines Update-Vorganges (durch ZST

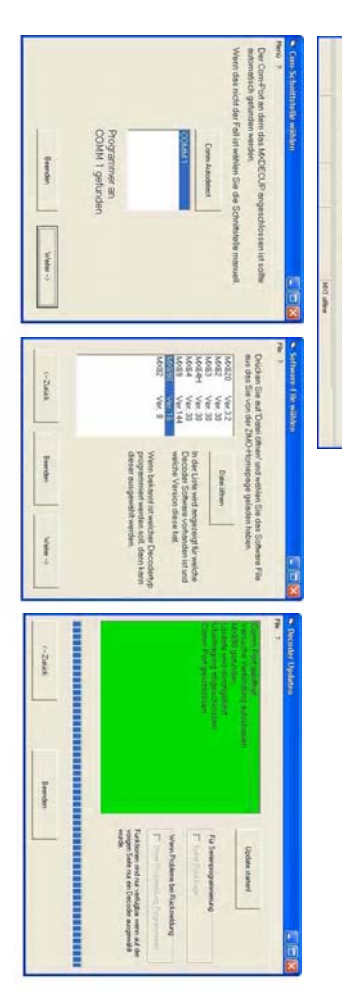